# U.PORTO **FACULDADE DE CIÊNCIAS** UNIVERSIDADE DO PORTO

**Interacção Pessoa-Máquina 2012/2013 DCC – FCUP**

# **Listen**

Proposta de um sistema de monitorização em tempo real dos sinais vitais de um paciente, para anestesistas em smartphones

### **Trabalho realizado por:**

Armindo Basso Maia da Cunha 060316045 Manuel António da Cruz Lopes 110307039 Tiago Manuel Ferreira Duarte 110307031

# **Índice**

#### **1 Introdução**

- **1.1 Motivação**
- **1.2 Objetivos**
	- **1.2.1 Unificação**
	- **1.2.2 Apresentação**
	- **1.2.3 Reduzir as distrações**
	- **1.2.4 Mobilidade**
	- **1.2.5 Deteção e alerta de ar no sistema venoso**
- **1.3 Stakeholders**

#### **2 Estudos**

- **2.1 Utilizador**
- **2.2 Tecnologias dentro do bloco operatório** 
	- **2.2.1 Oxímetro de pulso**
	- **2.2.2 Eletrocardiógrafo**
	- **2.2.3 Monitorização da função respiratória e da pressão das vias aéreas**
	- **2.2.4 Monitor de pressão arterial não invasiva**
	- **2.2.5 Monitor de pressão arterial invasiva**
	- **2.2.6 "***DISPLAYS IN ANESTHESIA "*
		- **2.2.6.1** *Traditional Anesthesia Displays*
		- *2.2.6.2 Graphical Displays*
	- *2.2.7 Doppler*
	- *2.2.8 Alarmes*
- *2.3 Objetcivos*
- *2.4 Tecnologias necessárias* 
	- *2.4.1 Apresentação de dados*
	- *2.4.2 Transmissão de dados*
	- *2.4.3 Emparelhamento de dispositivos*
- **3 Desenho Conceptual**
- **3.1 Desenho de Sistema**
- **3.2 Modelo Conceptual**
- **3.3 Imagem do sistema**
	- **3.3.1 Imagem do sistema para smartphone**
	- **3.3.2 Imagem do sistema para o computador**
- **4 Avaliação**
- **5 Referências**
- **6 Anexo A**

# **1. Introdução**

#### **1.1 Motivação**

Resultados negativos provenientes de atos cirúrgicos devem-se muitas vezes ao acumular de erros subtis realizados durante o mesmo. Muitos destes erros podem ser evitados com uma boa monitorização dos sinais vitais do paciente, a pessoa que está encarregue desta monitorização é o anestesista. [1]

Um ambiente cirúrgico tem ser preparado meticulosamente. Numa sala de cirurgia estão presentes vários equipamentos de monitorização, cada aparelho tem o seu som característico e o seu próprio alerta. Isto leva a que, em situações urgentes, possa causar um ambiente caótico e stressante dentro do bloco operatório.

Durante uma cirurgia, o trabalho de um anestesista passa por estar atento aos vários monitores e aos seus alarmes, tendo de fazer uma recolha de informação e um diagnóstico de uma forma rápida e eficaz. Qualquer decisão errada pode causar resultados catastróficos no estado de saúde do paciente. Como a informação está dispersa pelos vários equipamentos presentes no bloco, é importante facultar esta informação ao anestesista de um modo claro e objetivo idealmente num único equipamento.

A aceitação de inovações na área da saúde depende da confiança do médico na tecnologia para o auxiliar no seu trabalho, mas após uma breve pesquisa encontramos vários artigos onde é demonstrado o conforto que o utilizador alvo tem com a tecnologia. "Todas as decisões são tomadas pelo médico, mas a máquina é agora um grande auxiliar" – Dr. Pedro Amorim, Diário de Notícias, "Matemáticos revolucionam administração de anestesia" o Dr. Pedro Amorim é o Chefe da Anestesiologia do Hospital Geral de Santo António do Porto .

De modo a compreendermos melhor o problema e percebermos onde podemos atuar e assim ajudar o utilizador, será necessário realizar um estudo de campo detalhado.

#### **1.2 Objetivos**

O nosso objetivo principal é aumentar a probabilidade do sucesso de uma cirurgia. Uma das maneiras de o fazer é aumentar a capacidade do utilizador detetar, analisar e tratar o paciente em qualquer tipo de situação.

Para alcançarmos o nosso objetivo principal, tivemos de o dividir para o conquistar. Tentamos dividir a problemática em cinco tópicos. Unificar a informação, apresentar os dados de uma forma melhor, reduzir as distrações no ambiente de trabalho do utilizador e aumentar a mobilidade do utilizador. O quinto tópico é aumentar a capacidade de deteção de embolias venosas gasosas pois tradicionalmente esta deteção exige grande atenção por parte do anestesista.

#### **1.2.1. Unificação**

A apresentação de dados é feita por vários equipamentos presentes na sala. Cada equipamento corresponde aos sinais captados por um sensor, por isso, por cada sensor há um monitor com um display de informação. Podemos constactar este facto durante a nossa visita ao bloco operatório do Hospital Geral de Santo António do Porto.

Tendo em conta que o utilizador está exposto a uma enorme quantidade de estímulos e de informação, divida por vários monitores, um sistema que permitisse reunir os dados, do paciente, num único aparelho seria uma grande ajuda. Pois pouparia imenso tempo, ao anestesista, a fazer a recolha de dados. Quanto mais rápida for a recolha mais rápido vai ser o tempo de atuação do anestesista. Neste projeto foi proposto usarmos o computador presente nas salas de operações para realizarmos a reunião dos dados.

#### **1.2.2. Apresentação**

Vários estudos realizados na área, do display de informação em equipamentos médicos, revelam que o processo de recolha de dados é efetuado num tempo mais reduzido quando estes são apresentados de uma forma mais intuitiva. [1][4]

Este campo está ainda pouco explorado. Uma apresentação mais intuitiva, que correspondesse à imagem mental que o utilizador tem sobre os dados, seria uma ótima forma de melhorar o tempo de deteção e reação do utilizador, por isso seria ótimo se conseguíssemos implementa-la no nosso software.

A criação do nosso próprio display feito à medida ao nosso software seria ótimo e seria a melhor solução, mas não temos tempo nem os recursos necessários para efetuar estudos para desenvolver o nosso display. Por isso o melhor será usar display que já estejam presentes no mercado.

#### **1.2.3. Reduzir as distrações**

Grande parte do trabalho do utilizador está dependente do meio que o rodeia e qualquer tipo de distração pode induzir a erros. Estudos feitos mostram que 78% dos casos de lesões durante a anestesia poderiam ser evitados se fossem melhor monitorizados. [1][4]

Se queremos aumentar a segurança dos pacientes é muito importante reduzir qualquer tipo distração que provém dos equipamentos que monitorizam o paciente. Mas para que o utilizador detete que algo está errado, é preciso que haja um estímulo proveniente da máquina. Estes estímulos são atualmente à base de sinais sonoros, o que torna o bloco operatório num lugar caótico, visto que numa monitorização normal estão vários equipamentos presentes na sala, e cada um produz o seu estímulo [2]. De maneira a combater a confusão neste meio, onde qualquer distração pode gerar uma situação de perigo para o paciente, seria interessante fazer um processamento e uma analise destes sinais emitindo apenas os necessários.

#### **1.2.4. Mobilidade**

Uma operação tem uma duração muito inconstante, pode ir desde 10 minutos a 8 horas, e durante esse período o utilizador poderá ter de abandonar a sala de operações por diversas razões. Seria uma mais valia dar mobilidade ao utilizador, podendo este aceder à informação do paciente a qualquer hora e em qualquer lugar.

Quanto mais precocemente um problema for detetado maiores são as probabilidades do tratamento funcionar [1] . Se um acidente, incidente ou um evento fora da rotina acontecesse enquanto o utilizador estivesse fora do bloco operatório, o tempo de reação deste iria ser muito maior devido à falta de conhecimento da situação, pois só terá acesso aos dados quando chegar ao bloco operatório.

Esta situação podia ser evitada com o recurso a um dispositivo estivesse sempre com o utilizador e o alertasse imediatamente para o sucedido. Exemplo de um possível dispositivo é um smartphone, muito comum atualmente.

#### **1.2.5. Deteção e alerta de ar no sistema venoso**

Como já foi referido em cima, a deteção de qualquer tipo de eventos é fundamental para a segurança do paciente. Principalmente se o evento for a entrada de ar no sistema venoso.

A entrada inadvertida de ar na circulação é a causa mais comum de embolia gasosa venosa, esta pode também ser secundária a vários tipos de trauma e procedimentos cirúrgicos .

A embolia gasosa venosa pode acontecer durante a inserção de cateteres venosos centrais, ao serem retirados ou durante o uso ou manutenção dos mesmos.

Nos centros cirúrgicos, a monitorização de embolia gasosa durante os procedimentos de alto risco é obrigatória, pois uma deteção tardia pode causar danos no paciente. Esta monitorização é feita com um Doppler e com a ajuda da capnografia. A capnografia é usada para a deteção de dióxido de carbono no sangue. Mas como o Doppler deteta, a entrada de ar na circulação, mais rapidamente do que o capnógrafo não faria sentido apresentar uma informação tardia ao utilizador.

#### **1.3 Stakeholders**

O nosso projeto tem como utilizador alvo o médico anestesista, mas pode ser expandido a qualquer funcionário hospitalar que pretenda lidar com monitorização de dados dos pacientes durante um ato cirúrgico. Assim identificamos que os principais interessados neste projeto são:

- Hospitais públicos e privados
- Médicos especialistas
- Empresas que irão criar a aplicação
- Empresas que irão promover o produto
- Empresas que irão vender
- Empresas de desenvolvimento de software
- Investigadores na área da saúde
- Investigadores na área da apresentação de informação durante os actos cirúrgicos
- Acionistas das empresas envolvidas
- Secretário geral das finanças (pois é este que vai emitir o despacho/autorização para a aquisição do software por parte dos Hospitais a nível público)

Apesar de os utilizadores alvo serem os médicos especialistas em anestesia existem outras vertentes que podem ser exploradas. Estas são:

• **Vertente de ensino**, onde o utilizador alvo é o aluno de Medicina, o objetivo seria uma familiarização dos alunos com os dados presentes no bloco operatório sem haver uma possível contaminação desse espaço.

• **Vertente de monitorização de pacientes estáveis**, o utilizador alvo seria qualquer elemento médico que estivesse interessado, e tivesse as devidas autorizações, em aceder aos dados de um certo paciente.

### **2. Estudos**

Este projeto tem como base criar uma aplicação para ajudar o utilizador. Mas antes de começarmos a criar, questionamo-nos, "O utilizador precisa de ajuda?", "Em que é que o podemos ajudar?", "Será que ele está disposto a aceitar a nossa ajuda?". Antes de começarmos a procurar respostas tivemos de perceber melhor o que é uma anestesia e qual o trabalho de um anestesista.

#### **2.1. Utilizador**

Anestesia significa ausência de sensibilidade. Anestesia geral é o estado no qual ocorre perda da consciência total, abolição da dor e relaxamento da muscular do paciente, possibilitando a realização do ato cirúrgico, durante o qual é necessário a monitorização do paciente, sendo a mesma de extrema importância para o sucesso do ato operatório.

Para estudarmos o utilizador alvo reunimos, com a ajuda da Doutora Ana Castro, com Chefe de Serviço da Anestesiologia do Hospital Geral de Santo António do Porto, Doutor Pedro Amorim. O encontro foi realizado dia 4 de Outubro, durante o qual tivemos a oportunidade de assistir à indução de uma anestesia, dentro do bloco operatório, e tivemos a oportunidade de conversar com Dr. Pedro Amorim. Embora o estudo de campo tenha sido breve, conseguimos constatar a quantidade excessiva de monitores e de informação a que o anestesista tem de estar atento. Durante a conversa ficamos a conhecer melhor o utilizador e concluímos que qualquer tipo de alteração às rotinas dentro do bloco operatório está fora de questão pois pode causar trasnferências negativas e pode não ser bem aceite por parte do médico anestesista.

O trabalho de um anestesista não é fácil. Algumas das razões disso são o facto de que os pacientes não foram feitos para serem monitorizados, muitas das variáveis usadas na fisiologia não são claras e o facto de muitos dos dados recolhidos pelas máquinas não serem exatos. Isto leva a que o diagnóstico feito pelos anestesistas , de acordo com estes dados, não se adeque ao paciente, pois cada pessoa tem as suas caraterísticas. [1]

O sucesso neste trabalho deve-se muito à capacidade do anestesista dectatar problemas antes que aconteçam lesões no paciente. Esta capacidade depende da compreensão do espaço que o rodeia, que está constantemente a alterar-se, quais são os dados relevantes e de que maneira estes se vão alterar ao longo do tempo. Esta capacidade tem o nome de *"situation awareness"(SA)*. Ao longo dos anos realizaram-se muitos estudos sobre *"situation awareness"(SA)* em 1990 *Mica R. Endsley* identificou três níveis de SA, primeiro a pessoa deteta mudanças no meio, depois recolhe a

informação que lhe interessa de acordo com os seus objetivos e por fim a pessoa vai fazer uma previsão do futuro baseada nos seus conhecimentos e na informação recolhida.[6]

Após o estudo de utilizador conseguimos por fim responder ás nossas dúvidas. Qualquer mudança dentro do bloco operatório pode causar uma transferência negativa para o utilizador. O único campo onde podemos atuar e obter resultados imediatos é com a criação de um sistema de monitorização para o exterior do bloco operatório, onde eles atualmente não possuem nada que os informe do estado do paciente que está a ser operado. Na melhor das hipóteses, ao longo do tempo eles vão-se adaptar ao nosso sistema e acabarão por adota-lo dentro do bloco operatório.

#### **2.2 Tecnologias dentro do bloco operatório**

A monitorização anestésica pode definir-se como a aplicação de técnicas físicas ou instrumentais com o objetivo de vigiar a evolução dos sinais vitais de um paciente durante a anestesia .

Para a realização do ato cirúrgico é necessário garantir, que pelo menos os seguintes instrumentos de monitorização estão presentes :

1. Oxímetro de pulso

2. Monitor de pressão arterial não invasiva

3. Eletrocardiógrafo

4. Monitor de saída de gases do sistema respiratório: oxigênio, dióxido de carbono e vapor

5. Pressão das vias aéreas

Estes são os equipamentos que garantem uma monitorização básica do paciente.[2] Em situações de intervenções cirúrgicas mais arriscadas, como é o caso da neurocirurgia, é normal usar-se um doppler, em conjunto com os equipamentos anterios .

#### **2.2.1. Oxímetro de pulso**

Um oxímetro de pulso é um dispositivo médico que mede indiretamente a quantidade de oxigénio no sangue. Normalmente é conectado a um monitor, para a visualização da oxigenação em em função do tempo. A maioria dos monitores também mostram a frequência cardíaca.

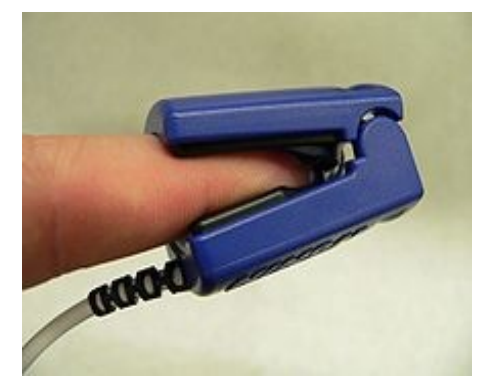

 **Figura 1** – Exemplo de um dispositivo de oxímetro de pluso.

#### **2.2.2. Eletrocardiógrafo**

A monitorização da função cardiovascular num paciente anestesiado é feita por electrocardiografia (ECG). Os aparelhos de ECG apresentam no entanto limitações uma vez que monitorizam apenas a atividade elétrica do coração não nos dando informações sobre o volume por minuto de sangue bombeado pelo coração.

Na figura 2, podemos observar como é feita a interpretação de uma electrocardiografia (ECG).

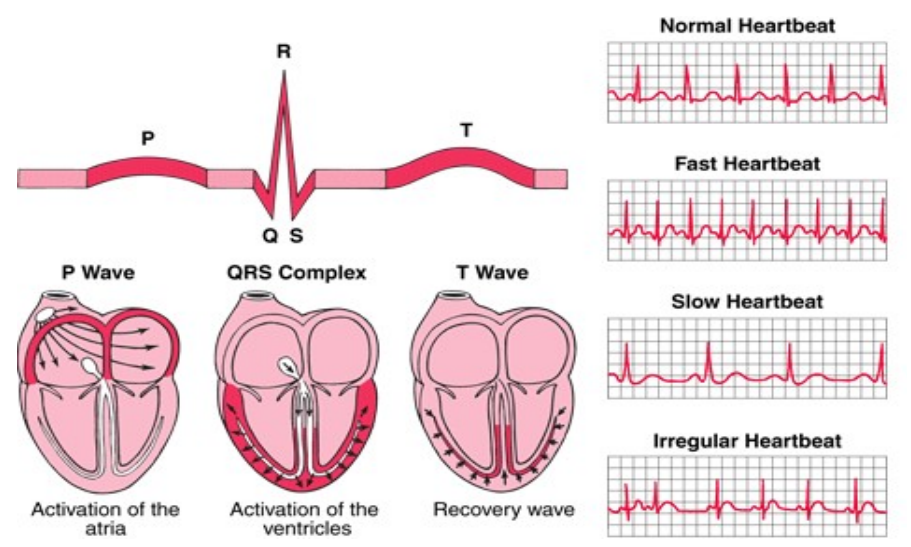

**Figura 2** – Tutorial de leitura de um ECG

#### **2.2.3. Monitorização da função respiratória e da pressão das vias aéreas**

A monitorização da função respiratória pode ser feita a vários níveis. Atualmente existem disponíveis no mercado monitores de apneia que nos dão leituras da frequência respiratória . É importante estar atento ao sistema respiratório quando o paciente está sob o efeito de anestesia pois o paciente não respira sem ajuda de máquinas.

A capnografia é outra metodologia disponível que nos dá informações sobre a capacidade ventilatória e de hematose alveolar do pulmão através da medição do CO2 no final da expiração, que não é mais do que uma medida indireta da pressão parcial de CO2 no sangue arterial

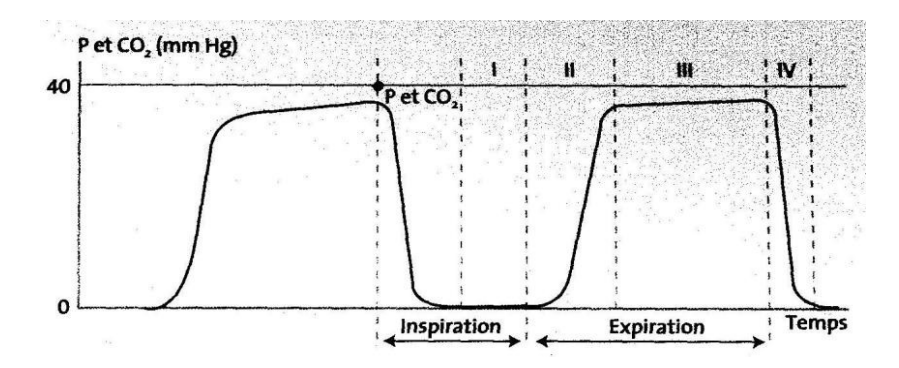

**Figura 3** – Capnograma e as várias fases do ciclo respiratório.

#### **2.2.4. Monitor de pressão arterial não invasiva**

A pressão arterial (PA) é uma variável hemodinâmica, muito importante para orientação das intervenções cirúrgicas especialmente em pacientes críticos. Uma medição imprecisa da PA pode criar erros nos diagnósticos. A monitorização hemodinâmica é um processo dispendioso, tanto em termos de material como em relação ao tempo de enfermagem envolvido para garantir o funcionamento adequado do sistema e a interpretação correta dos dados obtidos.

Para um melhor cuidado de pacientes, os dados obtidos, através da monitorização, devem ser comparados com as informações obtidas a partir da avaliação clínica do estado dos pacientes.

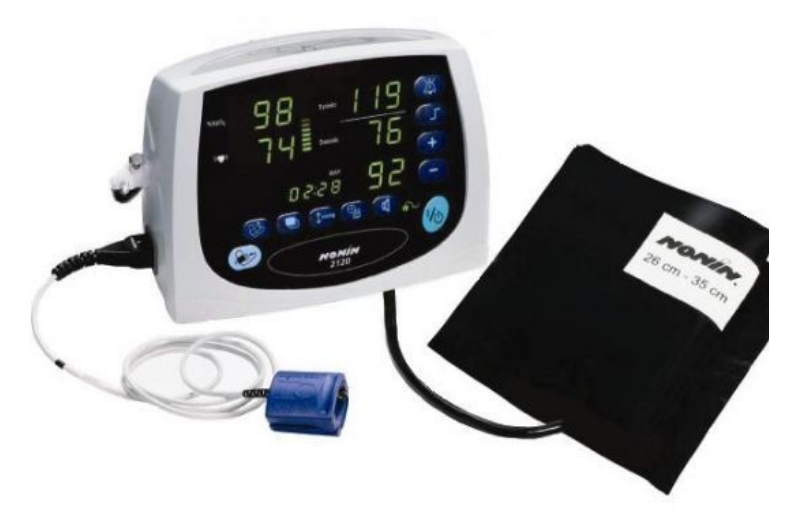

**Figura 4** – Exemplo de um medidos de pressão arterial não invasivo

#### **2.2.5. Monitor de pressão arterial invasiva**

Recorre-se à monitorização invasiva quando o doente se apresenta hemodinamicamente instável. A monitorização da pressão arterial por linha arterial é uma técnica invasiva que consiste numa monitorização intra-arterial. Esta permite obter valores fiáveis, diretos e contínuos, mesmo em situações de comprometimento do débito cardíaco, perfusão dos tecidos ou volume dos líquidos. Dado que os valores da pressão arterial são fornecidos continuamente torna-se possível o despiste precoce de complicações.

Esta monitorização efetua-se através de um cateter introduzido directamente numa artéria, regra geral a radial. Este cateter é conectado a um sistema rígido com transdutor, que por sua vez é conectado ao cabo do monitor que regista a pressão arterial. O transdutor deve ser colocado num suporte fixo ao nível da aurícula direita do doente. Após colocação da linha arterial deve-se calibrar o monitor.

Este sistema consiste na conversão das ondas de pressão, que são medidas na linha arterial, em sinais elétricos que são transmitidos ao monitor.

Este tipo de recolha de dados, como qualquer um, está sujeito a falhas, falhas em qualquer um dos componentes. As principais fontes de erro são, o mau posicionamento do transdutor (a pressão mostrada no monitor é a pressão em relação ao transdutor) e a quantidade de amortecimento ("*damping*") do sistema. [7]

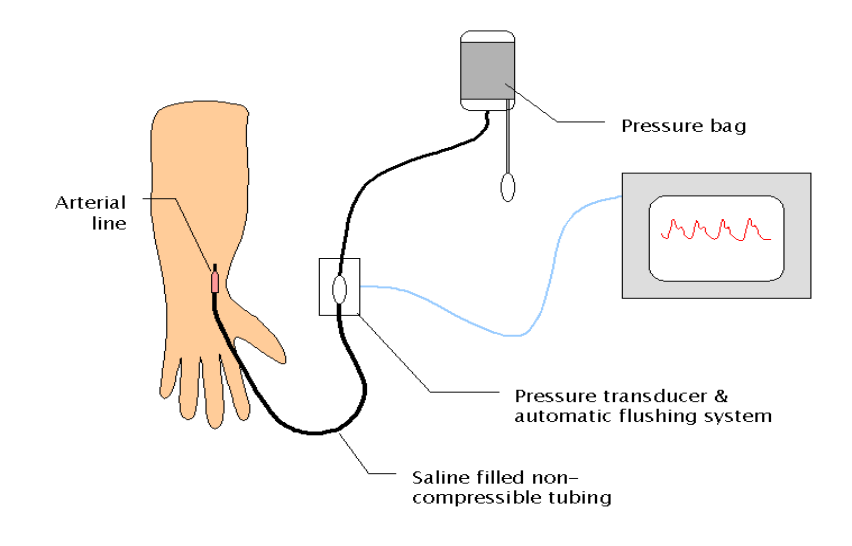

**Figura 5** – Exemplo de um sistema de monitorização de pressão arterial invasiva

#### **2.2.6. "***DISPLAYS IN ANESTHESIA "*

A maneira como a informação é exposta nos equipamentos do bloco operatório é um campo ainda muito em aberto. Os sistemas de display presentes no mercado continuam a usar o paradigma de "single-sensor-single-indicator" display [4]. E seria muito benéfico se se conseguisse proporcionar um maior nível de relação entre os dados do paciente, o display do equipamento e o modelo mental que o utilizador tem sobre determinados dados.

Atualmente estão a ser feitos vários estudos para demonstrar o beneficio de novas formas de apresentação de informação e a tentar uma implementação prática num futuro próximo. [1]

Criar a nossa própria maneira para apresentar os dados seria muito dispendioso e levaria muito tempo , por isso decidimos estudar alguns dos *displays* já existentes.

#### *2.2.6.1. Traditional Anesthesia Displays*

A forma tradicional de apresentação da informação do paciente, não foi feita a pensar no utilizador, pois esta continua a ser apresentada da mesma maneira que era apresentada nas tiras gráficas que saiam dos electrocardiógrafos em 1912, apenas com a adição de alguma informação numérica ao lado. Como podemos observar na Figura 1.

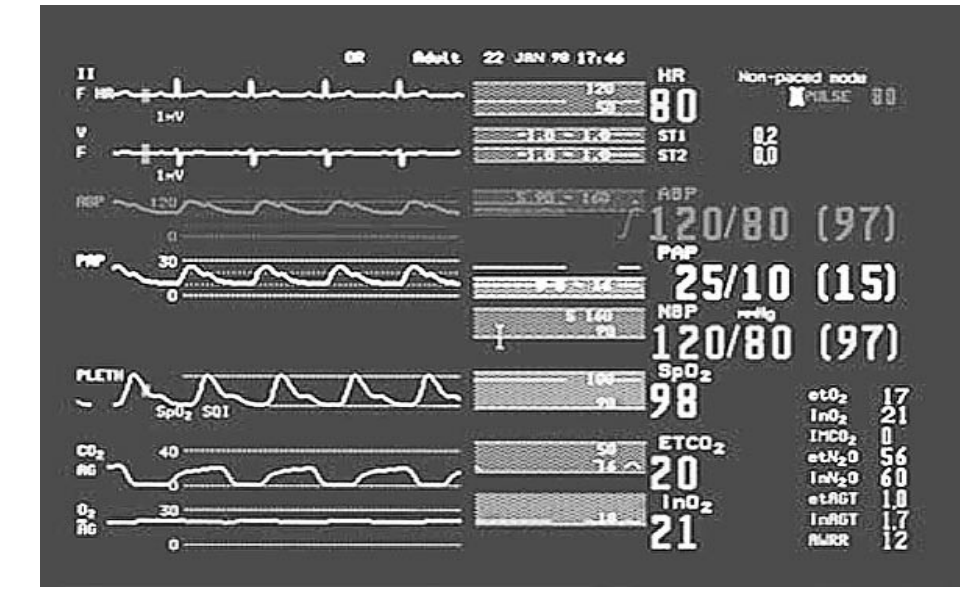

*Figura 6. Modern physiologic display (Hewlett Packard, Rockville, MD provided courtesy of Philips Medical Systems).* 

#### *2.2.6.2. Graphical Displays*

Atualmente há muitos grupos dedicados exclusivamente ao estudo e otimização de *display* dos dados. Muitos destes estudos quando compararam o *display* tradicional a um gráfico ou de objetos, chegaram à conclusão que os utilizadores quando utilizavam a nova forma de *display*, identificavam as mudanças no paciente mais rápido.

E porque é que ainda não se adaptaram estes novos métodos de *display*? Pois para implementarmos qualquer tipo de mudança neste campo, esta, teria de superar a tradição. Isto é, mesmo que uma mudança seja muito benéfica se for contra a rotina do utilizador, esta vai ser rejeitada.

Alguns exemplos de *displays* gráficos e de objetos

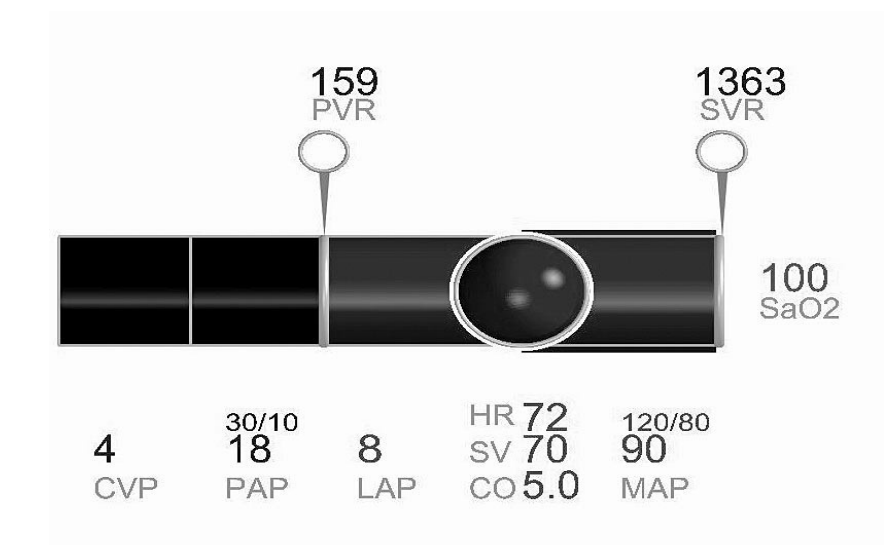

Figura 7.a)

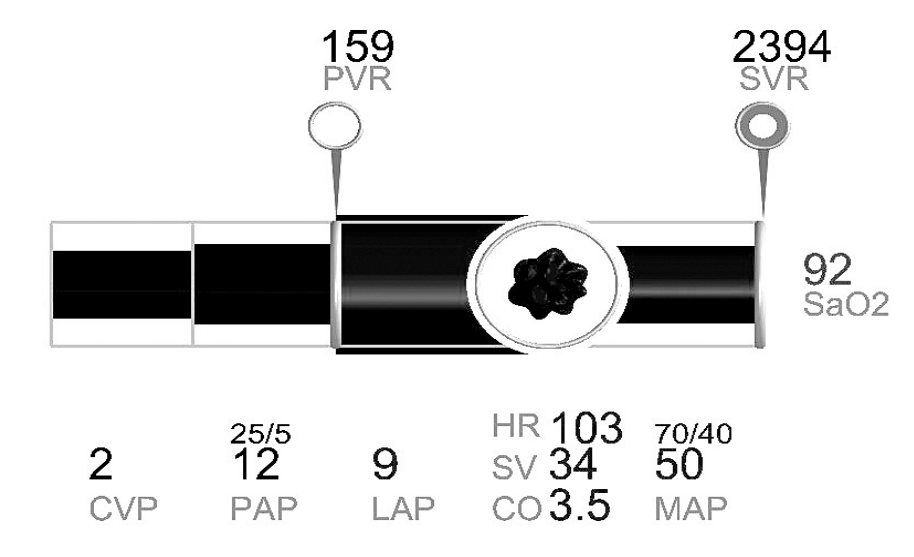

*Figura 7.b)*

As figuras 7, a e b, são exemplos de de uma visualização gráfica cardiovascular. (Extraídos da referência 4.)

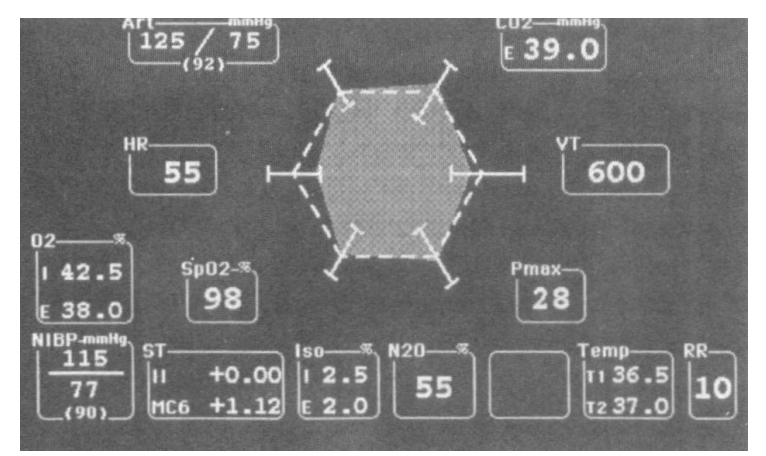

Figura 8. Exemplo de um display gŕafico.

A probabilidade do exemplo da figura 7 findar é muito maior que o da figura 8, pois aproxima-se mais ao modelo mental que os médicos tem do sistema cardiovascular.

#### *2.2.7. Doppler*

Durante procedimentos cirúrgicos de risco de embolia venosa gasosa é usado um Doppler, este instrumento serve para que o medico especialista detete se ocorreu entrada de ar na circulação.

O *Doppler* é um aparelho de ultra som que se baseia no efeito Doppler, este efeito é uma característica que observarmos nas ondas quando são refletidas ou emitidas por um objeto que está em movimento com relação ao recetor.

Durante a nossa reunião com o Dr. Pedro Amorim, este disponibilizou-nos um aparelho onde verificamos que o único estímulo que produz ao utilizador é o som das batidas do coração. O facto de não apresentar mais formas de transmissão de informação preocupou-nos. Mas após investigarmos, descobrimos que hoje em dia já existe solução para esse problema e assumimos que numa futura implementação do nosso projeto já teremos acesso a ela.

Para se resolver o problema de análise dos sons produzidos pelo doppler foram realizados estudos onde usando a transformada de wavelet (Walvelet Transform) dos sons do doppler se conseguiu uma rápida deteção da embolia venosa gasosa e uma estimativa do volume de ar [5] .

#### *2.2.8. Alarmes*

Antes de aplicarem a anestesia, os anestesistas tem de adaptar as configurações padrão de alarme dos equipamentos de monitorização incorporadas pelo fabricante, pois os valores de alarme variam conforme as características do paciente.

Quando a anestesia começa o alarmes devem ser ativados. Estes alarmes são a nível auditivo e visual. O que cria um ambiente caótico durante o ato cirúrgico, na sala de cirurgia , uma vez que estão muitos equipamentos presentes na sala .

#### *2.3 Objetcivos*

Após o estudo de campo, de utilizador e de tecnologias tivemos uma visão melhorada de quais dos objetivos propostos são exequíveis e quais trarão uma melhoria ao trabalho de um anestesista.

Concluímos que:

– Tendo em conta o número excessivo de dados que o anestesista tem de recolher durante um ato cirúrgico e visto que esta informação está dispersa por vários monitores concluímos que unifica-la num único dispositivo implicaria criar várias janelas e blocos , o que irá levantar problemas de mapping e afordance, causando um atraso na recolha de informação por parte do utilizador. Decidimos assim que o melhor será monitorizar apenas a informação ligada diretamente ao coração, reduzindo assim a probabilidade de erros.

– Qualquer trabalho, que se realize tempo suficiente, acaba por ganhar certas rotinas. Se algo de novo surgir para auxiliar mas fugir a esses hábitos , não vai ser bem aceite pelo utilizador. Um dos objetivos do grupo era "1.2.3. Reduzir as distrações" mas depois de conversarmos com o Dr. Pedro Amorim, concluímos que seria um projeto ambicioso mas levaria muito mais tempo do que o que dispomos, pois implicaria fazer um estudo detalhado do ambiente de trabalho, perceber os tempos de reação do anestesista a cada alarme, de que maneira poderíamos melhor esse tempo e o tempo de resposta que cada situação deve ter para não causar dano no paciente. Para realizar este tipo de estudo teríamos de ter acesso a vários utilizadores, pois os tempos vão mudar de pessoa para pessoa e de situação para situação.

– Uma nova forma de apresentação de dados será muito benéfico para o utilizador, mas para estudar novas formas é necessário muitas horas de campo e de estudo de utilizador, para tentar perceber melhor o modelo mental que este forma sobre determinados campos. Como este é um processo muito dispendioso, concluímos que o melhor será usar um display que já esteja disponível no mercado.

– A reunião de dados computador presente no bloco operatório irá causar uma transferência negativa (pois contraria as rotinas do utilizador) e possivelmente no futuro cairá no esquecimento, mas mesmo se conseguíssemos uma implementação, bem sucedida, dentro do bloco operatório e se o utilizador dependesse desta interface, ao mínimo erro que ocorra e que possa ameaçar ou até mesmo causar danos no paciente, irá por em causa todo o trabalho realizado no desenvolvimento de tal programa. Por isso qualquer tipo de implementação dentro do bloco operatório será dispendiosa e arriscada demais. A única maneira de se alterarem rotinas será modificando gradualmente as rotinas existentes.

– Na analise á rotina do utilizador, foi detetado um período em que este fica sem acesso ao dados monitorizados do paciente. Trata-se do período em que o utilizador necessita de se ausentar do bloco operatório. Neste caso seria extremamente benéfico se conseguíssemos dar-lhe acesso, em tempo real, aos dados monitorizados do seu paciente fora do bloco operatório.

– Também seria muito benéfico um sistema que ajudasse o utilizador a detetar anomalias no som do doppler e alertar o anestesista que há uma possível entrada de ar no sistema venoso. Pois atualmente o doppler só produz o som das batidas do coração e desta maneira é necessária a atenção constante do médico anestesista para detetar qualquer tipo de anomalias. Mas como qualquer tipo de implementação dentro do bloco operatório demoraria mais tempo do que aquele que dispomos, decidimos aplicar este sistema de deteção apenas fora do bloco operatório.

Tendo em conta todas a considerações feitas, o nosso objetivo principal passou a ser dar ao utilizador acesso, em tempo real, aos dados monitorizados do paciente e ao sistema de deteção de entrada inadvertida de ar no sistema venoso fora do bloco operatório.

Acreditamos que este projeto tem um grande potencial, tanto para os estudos de novos "*displays"* de informação nesta área como para uma implementação gradual dos "displays" nas rotinas do utilizador, e uma vez que o utilizador se adapte fora do bloco operatório a importação para o bloco será muito mais fácil.

Atualmente não existe nenhum software como o que se propõe neste projeto, nem temos conhecimento de empresas envolvidas na criação de algo semelhante. Se esta falta de atividade em torno da monitorização dos dados fora do bloco operatório se mantiver, quando o projeto estiver finalizado será fácil ser selecionado dentro do "Concurso Público Internacional para Selecção de Fornecedores de Licenciamento de Software" (Anexo A) .

#### **2.4 Tecnologias necessárias**

Após definirmos quais os objetivos exequíveis procuramos, no mercado, as tecnologias que serão capaz de suportar o nosso sistema.

Para concretizarmos aquilo a que nos propomos procuramos várias maneiras de transferirmos os dados entre o computador presente no bloco operatório o e o dispositivo que o utilizador transporta consigo.

#### **2.4.1. Apresentação de dados**

O utilizador vai precisar de um dispositivo portátil que o acompanhe para todo lado. Para que este dispositivo não se torne num obstáculo ao projeto será importante esteja presente no quotidiano do utilizador.

A solução encontrada foi o uso de smartphones, visto que atualmente já fazem parte do quotidiano do utilizador.

Após uma cuidada análise dos sistemas operativos para os quais se irá desenvolver a interface, concluímos que os dois mais presentes no mercado e no quotidiano do utilizador são o IOS e Android.

Uma vez que estes sistemas operativos são os mais presentes, e o utilizador alvo tem acesso a ambos, seria importante ter duas versões do produto, uma para cada sistema operativo.

Como vai ser necessário apresentar muita informação no ecrã será necessário um smartphone com touch screen, o facto de não possuir teclas aumenta as dimensões do ecrã o que por sua vez aumenta o espaço para apresentarmos os dados. Atualmente smartphones com esta característica tem grande presença no mercado.

#### **2.4.2. Transmissão de dados**

Como o objetivo é a transferência de dados do computador do bloco para o smartphone podemos considerar que o computador funciona como um servidor, onde vai estar a correr um software que vai enviar os dados que interessam ao software que esta a ser executado no smartphone.

Na passagem de dados de um computador para um smartphone a solução de mais fácil implementação e acessibilidade é a transferência de dados através da infraestrutura da rede local.

Uma rede de área local (ou LAN, acrónimo de *local area network*) é um conjunto de hardware e software que permite a computadores individuais estabelecerem comunicação entre si, trocando e compartilhando informações e recursos.

Hoje em dia a maior parte dos hospitais já possuem este tipo de infraestrutura implementada. Deste modo apenas seria necessário requerer autorização da gestão do hospital para poderemos utilizar essa rede local.

#### **2.4.3. Emparelhamento de dispositivos**

A privacidade e segurança dos dados de um paciente é sempre um tema muito sensível. Como tal, será necessário que se faça uma autenticação por parte do utilizador que pretenda aceder a estes dados. Outro aspeto importante é que todas as comunicações entre os dispositivos envolvidos sejam seguras.

Tipicamente os métodos de autenticação mais comuns são feitos recorrendo ao uso de um username associado a uma password ou então através de um PIN. Usando este método o utilizador teria de definir uma password no comutador do bloco e introduzir esses dados no smartphone para se autenticar. Tendo em consideração que a rotina do utilizador alvo não passa pela criação nem pela memorização e introdução de passwords e PINs, decidimos procurar um outro método que garanta a segurança dos dados e que seja de fácil implementação no quotidiano do utilizador.

A solução encontrada foi usar a câmera do smartphone para reconhecer/ler no ecrã do computador uma imagem com um código QR ("QR code", Figura 9), o qual vai conter uma chave única de autenticação. Esta chave vai ser gerada aleatoriamente no inicio de cada operação. O utilizador apenas terá de apontar a câmera do seu smartphone para o ecrã do computador e a partir desse momento esse smartphone ficará conectando com o computador do bloco operatório, pronto a receber dados até a operação terminar. Desta forma vamos garantir uma maior segurança dos dados, pois para ter acesso a eles terá de haver contacto físico com o servidor de dados, e ao mesmo tempo conseguimos ter um impacto mínimo na rotina do utilizador, pois trata-se de uma maneira mais simples e rápida de se ligar ao sistema, eliminando os passos criação de password e procura de sistemas ativos na rede.

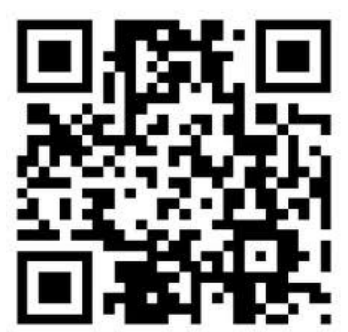

**Figura 9** – Exemplo de um QR code.

O uso de códigos QR é livre de qualquer licença, sendo definido e publicado como um padrão ISO. Os direitos de patente pertencem à Denso Wave, mas a empresa escolheu não usá-los.

Para o utilizador o processo de emparelhamento dos dispositivos passa a ser feito apenas com a leitura do QR code. Para conseguirmos ter uma password diferente em cada sessão iremos usar um gerador de códigos QR. O código irá aparecer na interface do computador. A leitura deste código é feita com a câmara do telemóvel, o utilizador apenas terá de apontar a câmara do seu dispositivo para o ecrã do computador e passará a estar automaticamente conectado com o servidor.

# **3. Desenho Conceptual**

#### **3.1 Desenho de Sistema**

Do ponto de vista do utilizador o nosso sistema vai ser constituído apenas por uma aplicação para o computador e outra para o smartphone, não percebendo assim a complexidade que se esconde por de trás da interface.

O sistema vai ser composto por um computador, que atua como servidor presente na sala do bloco operatório, o qual recebe dados provenientes das máquinas que monitorizam o paciente, e por um smartphone que recebe os dados do servidor. Estes dados são constituídos pelos sinais do paciente e pelos máximos e os mínimos definidos nas máquinas. Esta troca de informação vai ser a base do funcionamento do sistema.

A interação do smartphone com o computador é a autenticação da chave de rede e a transferência de dados, esta transferência funciona apenas no sentido do computador para o smartphone. A autenticação passa pela leitura do QR code, onde o vai ler e guardar a chave de emparelhamento, com a chave a aplicação liga-se automaticamente ao servidor. Para o utilizador a autenticar-se passa só por ler o código QR.

A aplicação no smartphone vai interagir com o sistema operativo do smartphone , enviando informação de quando este deve acionar a função de vibrar e quando deve dar prioridade nossa aplicação sobre as restantes que estão a ser executadas nesse momento.

O sistema operativo do smartphone por sua vez interage com a aplicação informando-a do estado da bateria. Quando a bateria esteja fraca só serão transferidos as informações de disparo de alarme e os valores que levaram a este disparo. Como o smartphone vai ser usado como telefone principal do utilizador e importante garantirmos a longevidade da bateria.

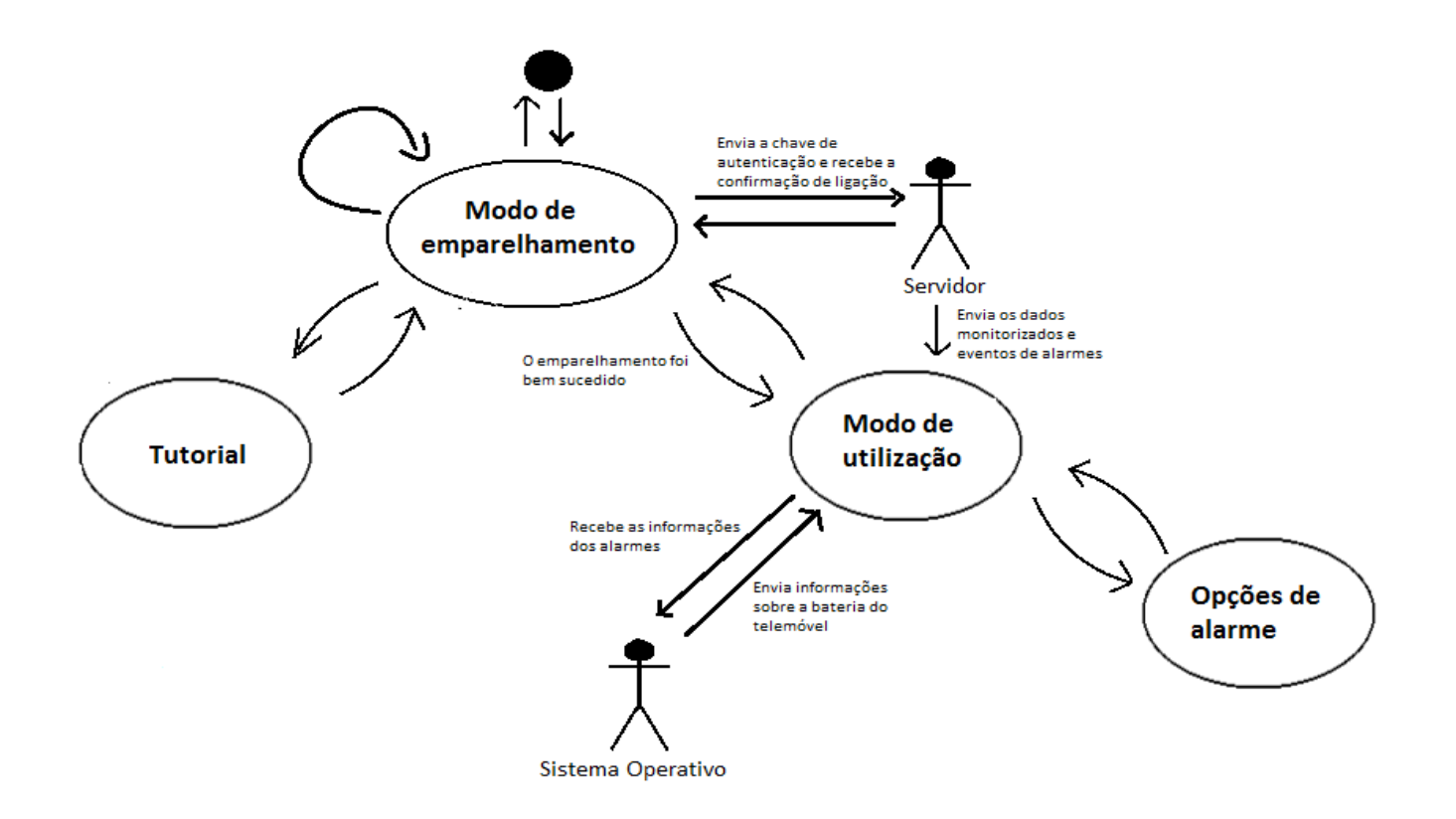

**Figura 10 –** Desenho do sistema

#### **3.2 Modelo Conceptual**

Desenvolvemos dois modelos conceptuais, um para a interface no computador presente no bloco operatório e outra para o smartphone. Na figura 11 apresentamos o desenho conceptual da interface do smartphone.

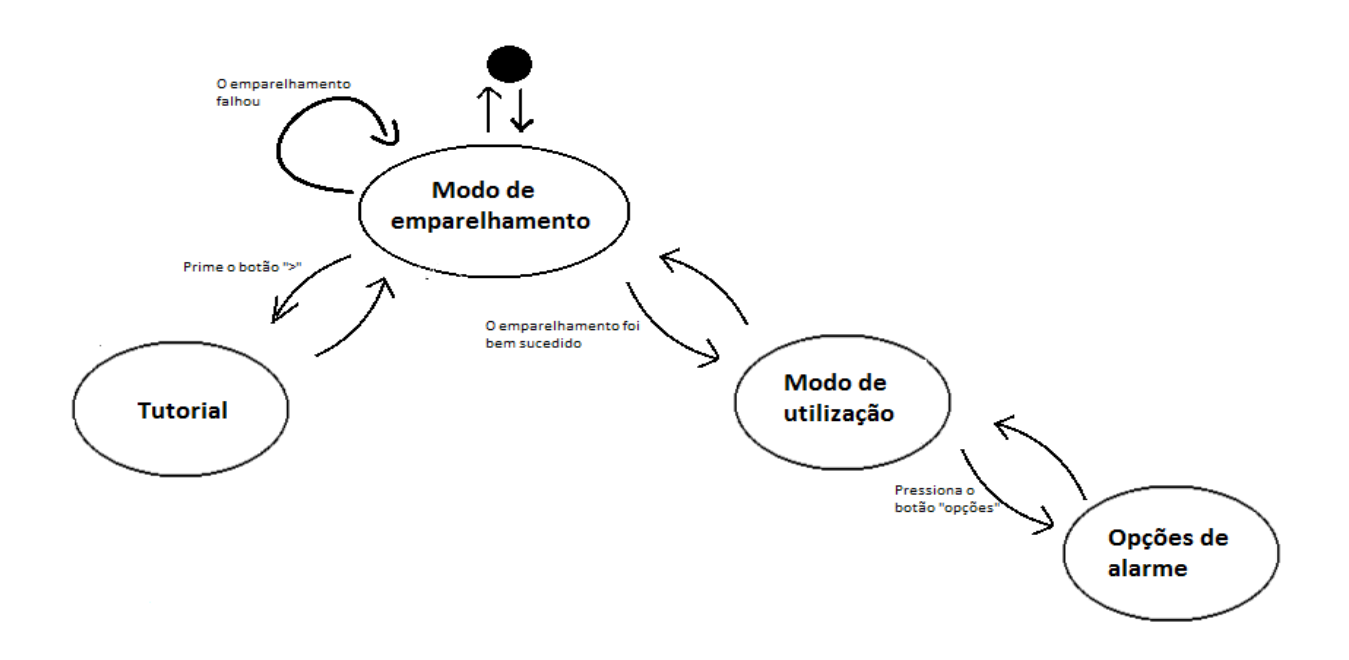

**Figura 11-** Modelo conceptual para o smartphone

Vamos iniciar o programa na janela do modo de emparelhamento onde teremos, no ecrã inteiro, a imagem proveniente da câmara do dispositivo. Aqui o leitor de códigos QR incorporado no software irá efetuar a leitura do código e iniciar o processo de emparelhar.

Efetuado o emparelhamento com sucesso, o programa segue para a janela do modo de visualização. Nesta janela vamos ter a apresentação dos dados do paciente. Neste modo, o dispositivo vai receber os dados do servidor e informações do sistema. No caso da aplicação seja colocada em background só serão transferidas as informações de disparo dos alarmes, poupando assim comunicações desnecessárias.

O menu de opções será composto por opções de alarme, onde o utilizador poderá ativar ou desativar os alarmes, definir o volume de alarme, selecionar o tom de alarme, e se desejar ativar a vibração do telemóvel quando um alarme disparar.

A janela do tutorial será composta por informações sobre os vários menus, sobre o produto e as suas licenças e por um tutorial de como emparelhar o dispositivo ao servidor.

Assumimos que o dispositivo do utilizador vai ter um botão de voltar, usado para voltar para o ecrã anterior.

Na figura 12 vamos apresentar o modelo conceptual para o computador.

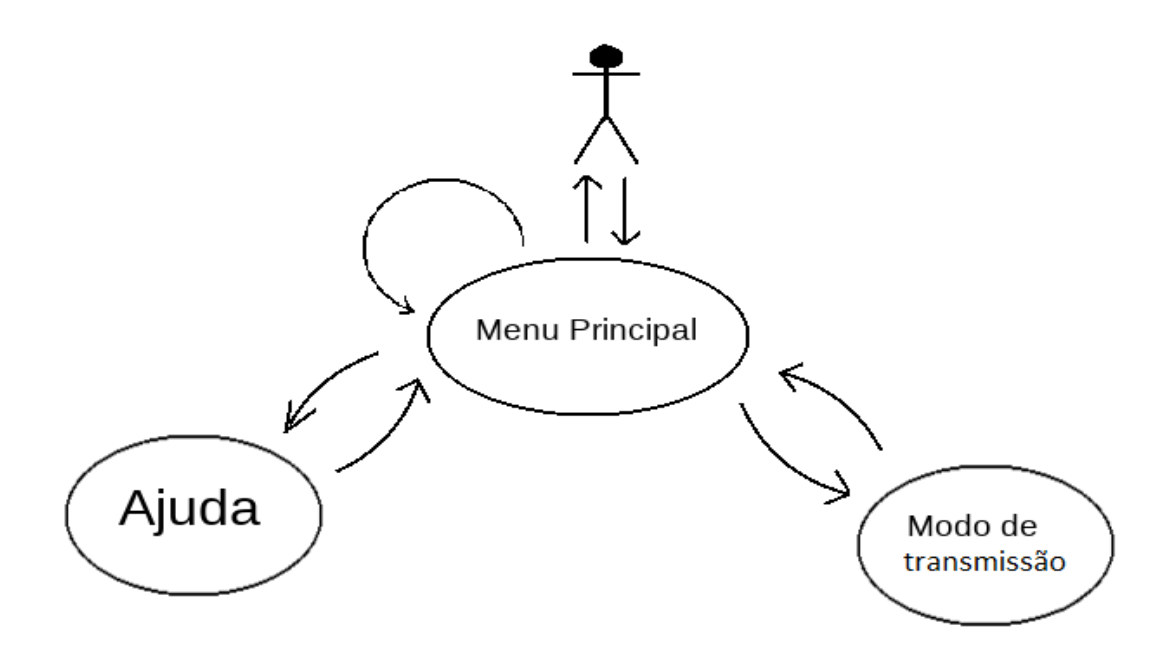

**Figura 12**- Modelo conceptual para o computador

Quando o programa é inicializado vai ser gerada uma chave de emparelhamento, com base nessa chave é criado um código QR, com um gerador de códigos QR. Depois de ser gerado vai aparecer no ecrã, na janela do menu de emparelhamento, ao lado do código vai aparecer um bloco texto com algumas informações básicas sobre como proceder. Nesta janela teremos um botão que irá ligar à próxima e um botão para gerar uma chave nova.

Por fim teremos a janela do modo de transmissão. Esta janela servirá para dar um feedback ao utilizador sobre o estado do sinal. Terá um botão de saída que encerrará a aplicação e um que ligará à janela anterior. Vai estar presente o QR code correspondente a essa sessão para o acaso de novos utilizadores se quiserem ligar ao servidor.

### **3.3 Imagem do sistema**

#### **3.1.1 Imagem do sistema para smartphone**

É assumido que o smartphone terá um botão de "voltar", esse botão será usado para regressar à janela anterior. Vamos começar pela imagem do modo de emparelhamento.

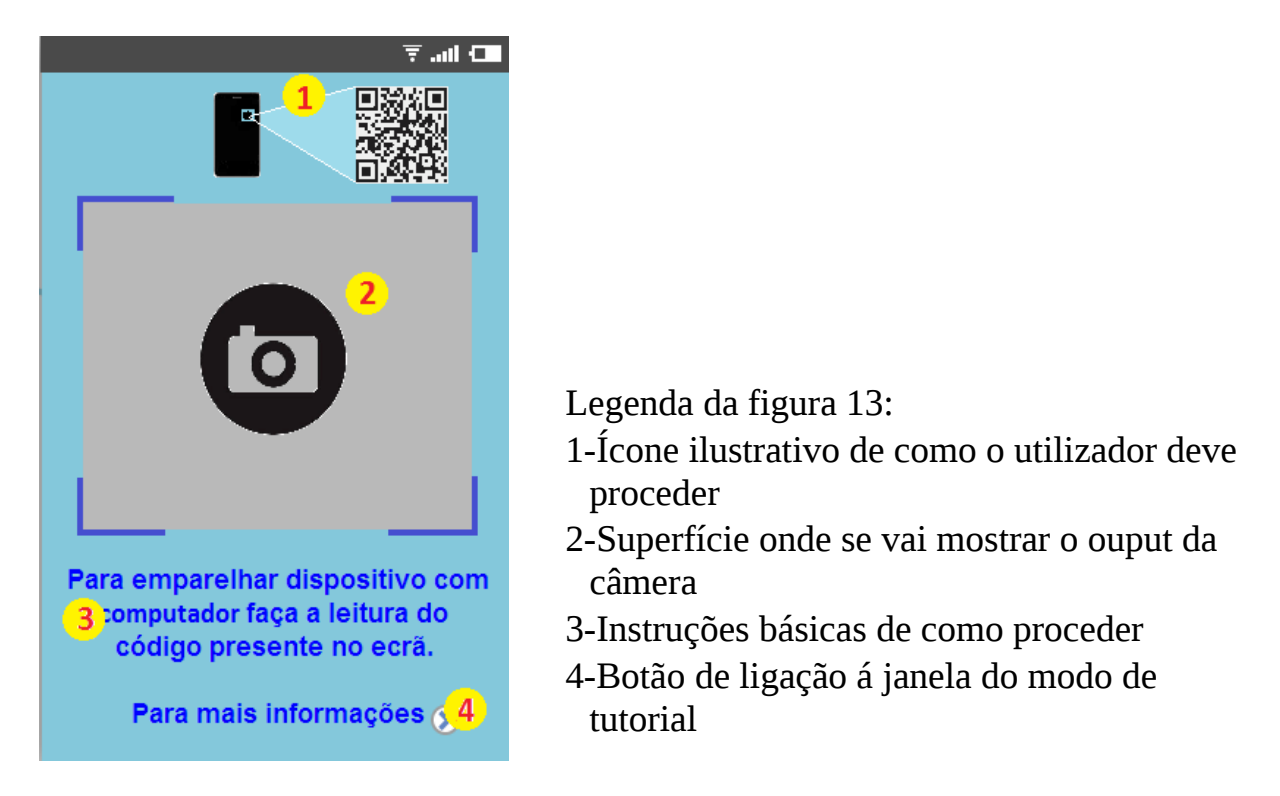

**Figura 13 –** Janela do modo de emparelhamento

Para evitar erros de affordance pusemos várias informações sobre como proceder, mas se o utilizador não estiver esclarecido sobre como proceder, então poderá aceder à janela do tutorial, onde estarão presentes as instruções detalhadas e ícones que exemplifiquem o processo de emparelhamento e de utilização do sistema.

Após a leitura do código irá aparecer no ecrã uma mensagem com informações do estado da ligação, se foi efetuada com sucesso, se houve falhas de conexão ou se o emparelhamento ainda está a decorrer. Desta maneira o utilizador tem sempre um feedback sobre o estado do programa.

Se não for possível efetuar emparelhamento, serão apresentadas instruções ao utilizador para continuar nesta janela e tentar ler o código QR de novo, pois a falha pode ter origem na alteração da chave de emparelhamento.

Se o emparelhamento for efetuado com sucesso, o programa vai seguir para o modo de utilização.

Como os ecrãs dos smartphones tem dimensões muito reduzidas, relativamente ao espaço necessário para apresentar todos os dados, vamos ter de fazer "chunk" de informação e dividir o modo de visualização em duas janelas. Também vai estar presente o acesso ao menu de opções de alarme em ambas as janelas. Para evitar erros de mapping, as opções estarão na forma convencional de Android, em que o utilizador está habituado a carregar na opção de menu, fora do ecrã, para ter acesso a mais opções.

No modo de utilização vamos ter um ecrã para fazer o display dos dados do paciente, display este que poderá será alterado ou até serem acrescentados novos displays em futuras implementações do sistema.

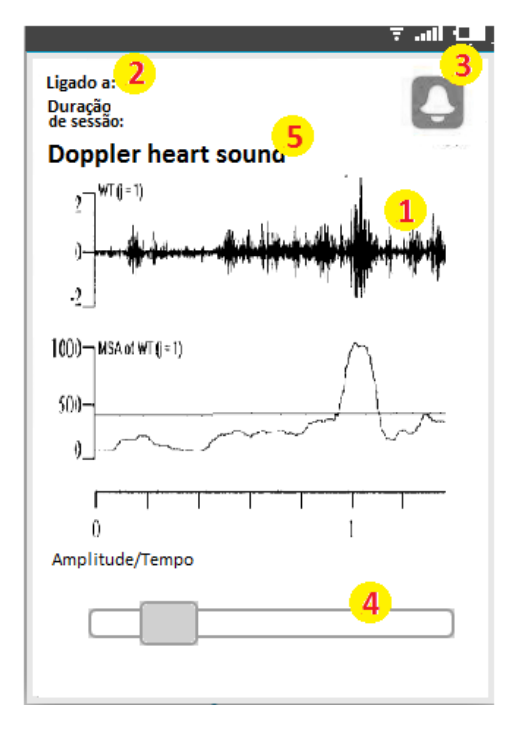

Legenda da figura 14:

- 1-Espaço destinado ao display dos dados do paciente (neste caso é o display do gráfico proveniente dos sons do Doppler)
- 2-Informações da sessão
- 3-Ícone informativo sobre o estado do modo de vibração
- 4-Slider
- 5-Título do display

**Figura 14 –** Janela do modo de utilização (parte 1)

As informações da sessão e do modo vibração servem para dar ao utilizador um feedback sobre o estado do programa.

Foi posto um slider para transmitir de uma forma intuitiva que se o utilizador fizer slide no ecrã ou na barra irá aparecer algo de novo, neste caso um display de informação novo.

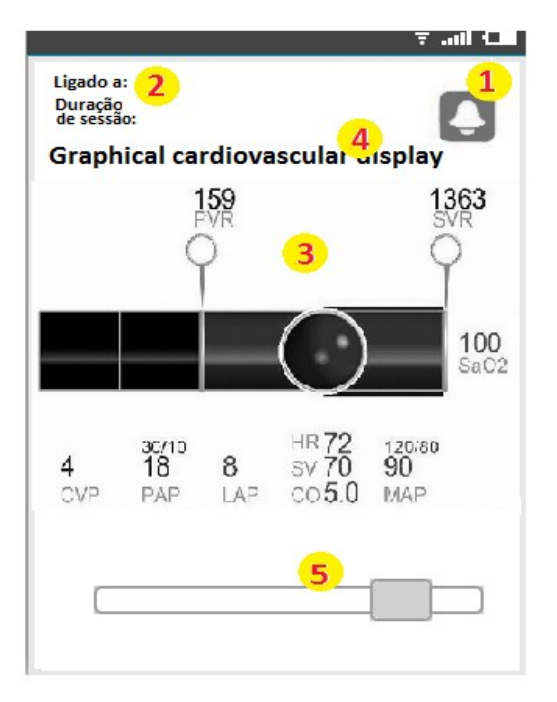

Legenda da figura 15:

- 1-Ícone informativo sobre o estado do modo de vibração
- 2-Informações da sessão
- 3-Espaço destinado ao display dos dados do paciente (neste caso é o display gráfico do sistema cardiovascular)
- 4-Título do display

5-Slider

**Figura 15 -** Janela do modo de utilização (parte 2)

Assumimos que todos os dispositivos terão uma tecla que o utilizador já está habituado a usar para obter mais opções. Nestas duas janelas, se o utilizador pressionar essa tecla vai aparecer a opção de "menu de alarme" na parte inferior da janela. Se o utilizador selecionar esta opção irá para a janela do menu de o

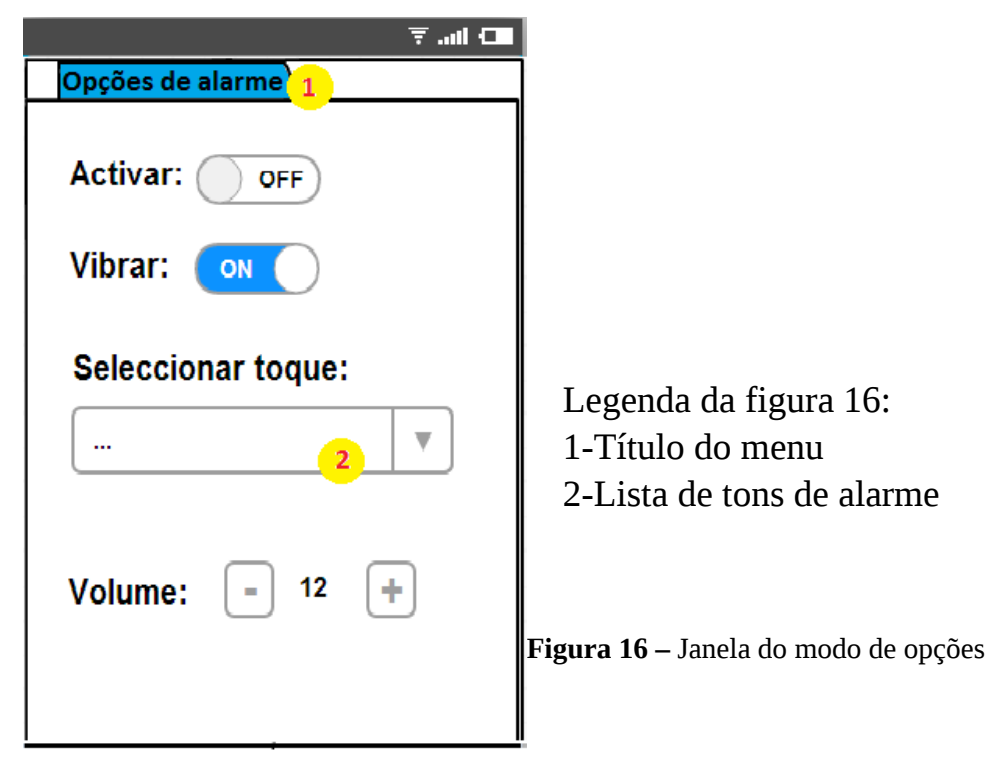

Quando um alarme é ativado, o telemóvel vibra e o sistema passa automaticamente para a janela que monitoriza os dados que fizeram ativar o alarme.

 Usamos esta abordagem pois permite ao utilizador imediatamente identificar o evento, apresentado-lhe logo os dados monitorizados onde algo está errado.

Se smartphone estiver noutra aplicação ou em "stand by" a vibração dos alarmes para apenas quando o utilizador interage com o smartphone. Se o utilizador já estiver na aplicação então a vibração dos alarmes vai ocorrer uma única vez.

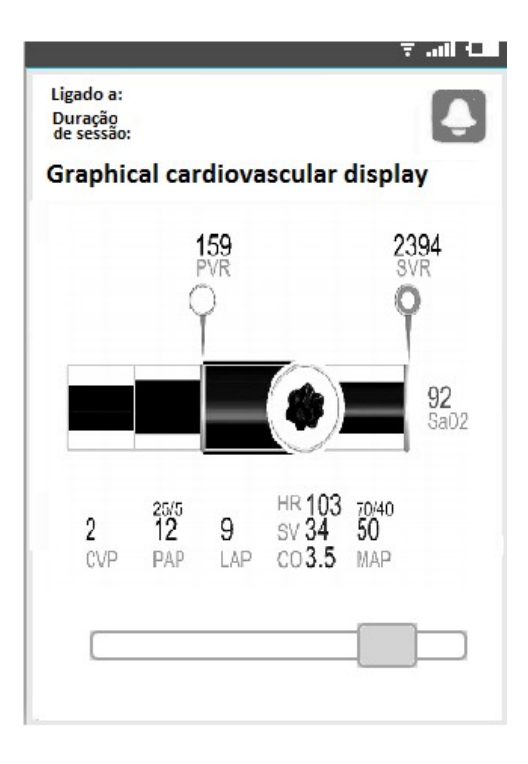

**Figura 17 –** Exemplo de um evento que fez disparar os alarmes

#### **3.3.2 Imagem do sistema para o computador**

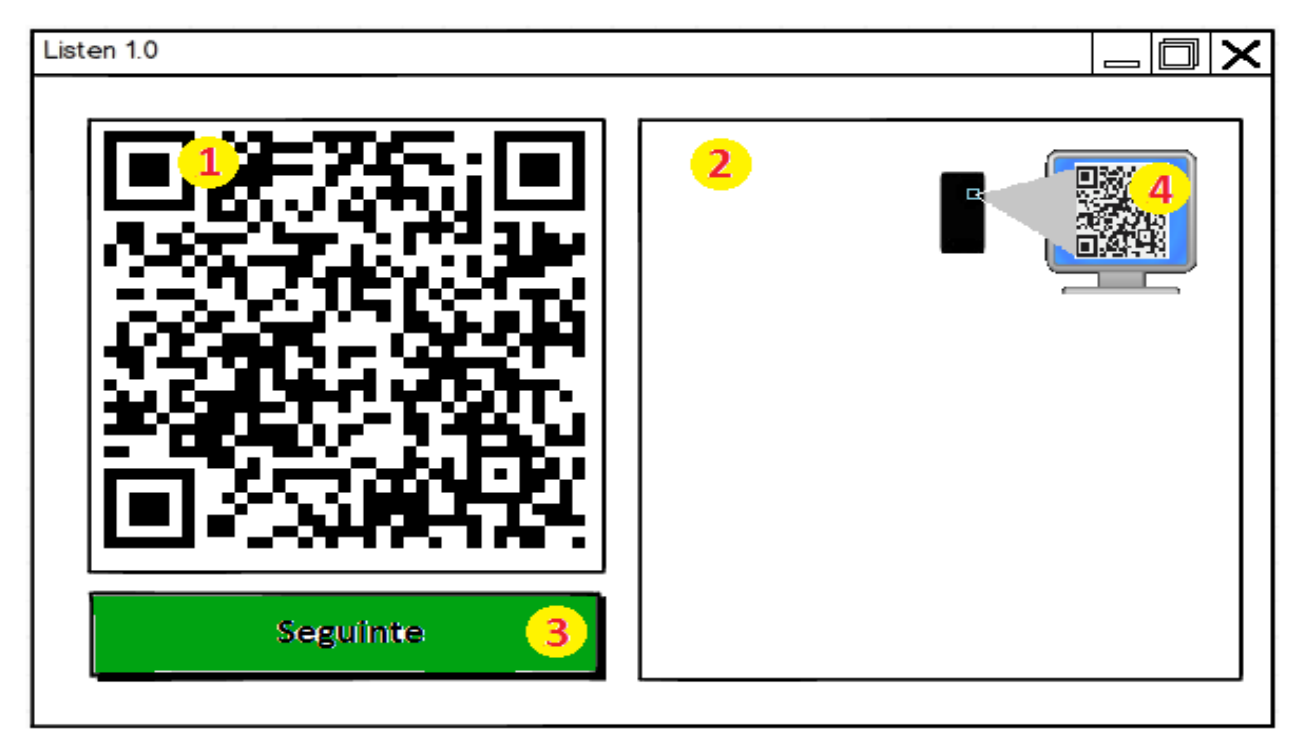

**Figura 18 –** Janela do modo de emparelhamento no computador

Legenda figura 18:

1- QR code

2- Caixa de texto onde vão estar tutoriais de como emparelhar e usar o programa

- 3- Botão com ligação à próxima janela
- 4- Ícone ilustrativo

Para evitar erros de affordance pusemos um tutorial e um ícone ilustrativo ao lado do QR code.

Se o utilizador desejar renovar o código terá acesso a essa opção se clicar no nome do programa. Esta instrução estará presente na caixa de texto 2.

Na tentativa de que o utilizador crie uma imagem mental do sistema, usamos botões do mesmo estilo em todas as janelas, e associamos cores e posicionamento às funções de cada um.

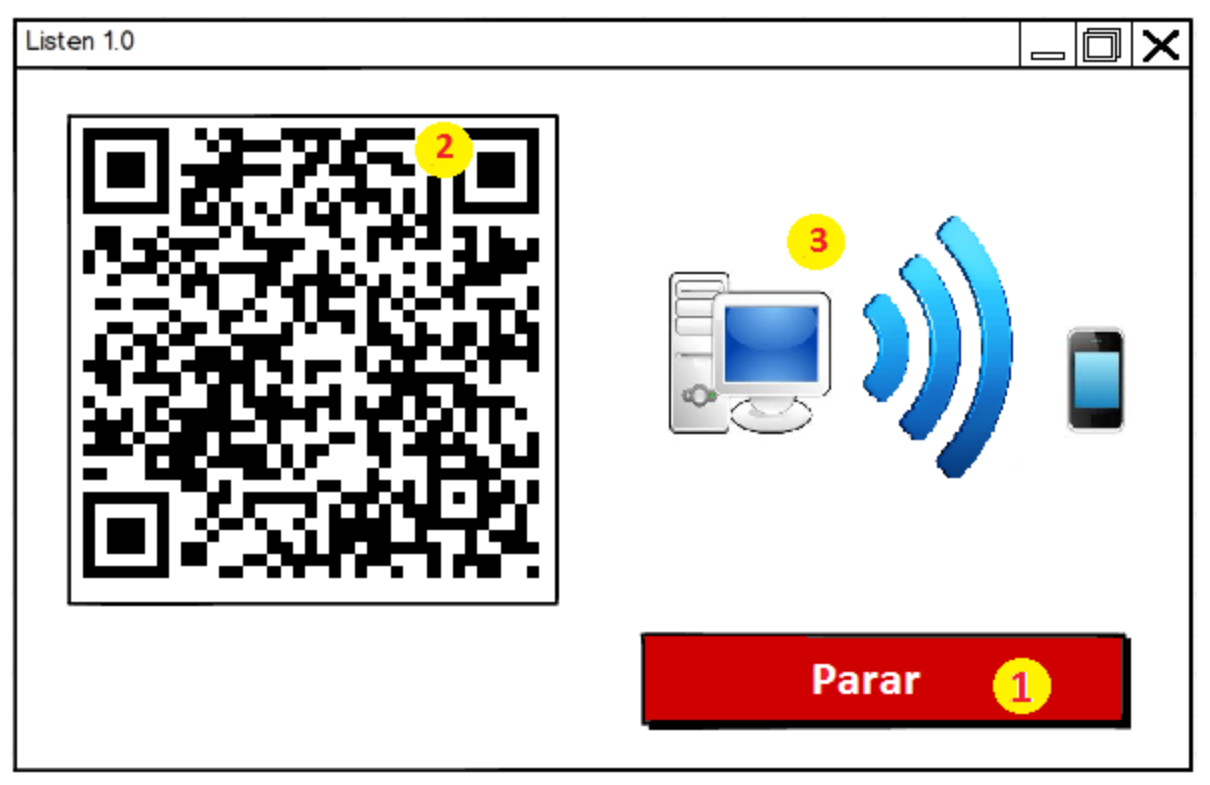

**Figura 19 –** Janela do modo de utilização no computador

Legenda:

- 1-Botão irá parar a transmissão de informação e voltar à janela de inicialização
- 2-QR code da sessão actual
- 3-Icon informativo do estado do sinal

Como há a possibilidade do utilizador carregar no botão 1 por engano, irá aparecer uma caixa de alerta, onde será questionado ao utilizador se este tem mesmo a certeza da sua ação.

# **4. Avaliação**

Para avaliar o nosso sistema pedimos a um colega que simulasse a interação com um protótipo em papel do nosso sistema.

Tivemos como principais objetivos avaliar:

- Precessão do modo de emparelhamento
- Precessão do estado do sistema
- A navegação entre ecrãs

A percepção do modo de emparelhamento não foi possível testar pois não temos acesso a um protótipo implementado do nosso sistema.

Este utilizador demonstrou os seguintes problemas, dúvidas e criticas em relação ao resto do sistema:

- "o botão de ligação à janela do tutorial é demasiado pequeno"
- "o que acontece se o ícone de alarme for pressionado?"
- A passagem entre janelas de displays de informação não foi intuitiva
- Chegar ao menu de opções não foi tão intuitivo como se esperava
- "como é que se termina a aplicação?"

Com base nesta avaliação, vamos fazer as seguintes alterações em futuras implementações:

- Adicionar a função de ligar e desligar os alarmes quando o ícone de alarme é pressionado

- Alterar o modo como as janelas são apresentadas, em vez de termos um slide passamos a ter uma tab que nos dá a informação das restantes tabs e de qual estamos a visualizar de momento

-Adicionar uma função que permita por o display na horizontal, proporcionando ao utilizador e um display maior e mais claro.

-Quanto à questão de como se termina a aplicação, atualmente o paradigma dos sistemas operativos moveis não permite terminar as aplicações. Estas são colocadas em background.

# **Referências**

[1] The Right Picture Is Worth a Thousand Numbers:Data Displays in Anesthesia, by Frank A. Drews and Dwayne R. Westenskow, University of Utah, Salt Lake City, Utah.

[2] RECOMMENDATIONS FOR STANDARDS OF MONITORING DURING ANAESTHESIA AND RECOVERY ,4th Edition, by Dr R J S, Dr L W Gemmellr , Dr E P O'Sullivan, Prof D J Rowbotham, Prof J R Sneyd.

[3] Comparison of a Transesophageal and Precordial Ultrasonic Doppler Sensor in the Detection of Venous Air Embolism, by Donald A. Muzzi, MD, Thomas J. Losasso, MD, Susan Black, MD,and Rick Nishimura, M, D.

[4] Evaluating a graphical cardiovascular display for anesthesia, by F. A. Drews, J. Agutter, N. S. Syroid, R. W. Albert, D. R. Westenskow, & D. L. Strayer, 2001

[5] Fast Detection of Venous Air Embolism in Doppler Heart Sound Using the Wavelet Transform , by Brent C. B. Chan, Student Member, IEEE, Francis H. Y. Chan, F. K. Lam, Ping-Wing Lui, and Paul W. F. Poon

[6] Situation awareness global assessment technique (SAGAT): Air-to-air-tactical version user guide , by Endsley, M. R. (1990b).

## **ANEXO A**

#### **Esclarecimento sobre concurso de software**

Na sequência de notícias sobre o concurso público internacional para selecção de fornecedores de licenciamento de 'software', a ANCP emitiu um esclarecimento.

Várias notícias publicadas recentemente na imprensa referentes ao concurso público internacional lançado pela Agência Nacional de Compras Públicas (ANCP) para selecção de fornecedores de licenciamento de 'software' têm suscitado algumas dúvidas sobre o mesmo, pelo que vem a ANCP esclarecer o seguinte:

1. A criação da ANCP e do Sistema Nacional de Compras Públicas pelo Governo visou a adopção das melhores práticas internacionais em matéria de contratação pública e o cumprimento de metas e objectivos estruturantes, dos quais se destaca claramente a redução e racionalização da despesa pública;

2. A nova geração de acordos quadro, celebrados na sequência de concursos públicos lançados pela ANCP, pretende – além de assegurar os objectivos de redução e racionalização da despesa pública - proporcionar aos organismos públicos um instrumento de contratação que promova uma maior normalização e standardização dos produtos e serviços a adquirir, bem como qualificar e seleccionar os fornecedores melhor preparados para garantir os níveis de serviço, os requisitos ambientais e de qualidade, adequados à satisfação das necessidades públicas e que garanta as condições económicas e

financeiras mais vantajosas para o Estado;

3. A introdução, nos concursos lançados pela ANCP, de critérios e requisitos gradualmente mais exigentes para a qualificação e selecção de fornecedores – mas que estão ao alcance seja de Pequenas e Médias Empresas, seja das grandes empresas, pois é exigido o cumprimento de 2 de 3 critérios, ou de 3 de 4 critérios relacionados com a dimensão, qualidade, eficácia processual e/ou financeira - incentivará os operadores económicos a melhorar os seus índices de desempenho, competitividade e eficiência.

4. Desta forma, os organismos e entidades do Estado ficam com a garantia de, em cada momento, terem as melhores propostas de fornecimento de bens e serviços nos respectivos mercados;

5. A aposta da ANCP na renovação, em média, a cada dois anos, dos acordos-quadro dos principais bens e serviços que satisfazem as necessidades transversais à Administração Pública – através do lançamento de novos concursos públicos – garantirá ao Estado que são mesmo os melhores fornecedores que se apresentam ao concurso;

6. Quanto ao licenciamento de software' e respectivos critérios de qualificação de fornecedores, o volume de vendas garante a dimensão necessária dos concorrentes, para que os fornecimentos contratados pela Administração Pública sejam satisfeitos nos prazos contratados. A definição deste critério teve em conta as estatísticas do Banco de Portugal para o sector, uma análise de publicações da especialidade e o cálculo dos valores médios normalmente dispendidos pelos organismos do Estado no bem ou serviço em causa;

7. A capacidade económico-financeira (resultados líquidos positivos) e a eficácia processual (certificação de qualidade) garantem ao Estado maior qualidade, eficácia, racionalidade e competitividade nas suas aquisições. As certificações específicas do sector de actividade são requisitos técnicos, sendo normal e corrente que as empresas que actuam em determinado sector possuam, na sua maioria, tais certificações. Pretende-se, desta forma, assegurar que os fornecedores do Estado dão garantias processuais certificadas em como desenvolvem, lançam, disponibilizam e assistem as soluções de 'software' adquiridas pelos organismos estatais dentro de padrões de qualidade e níveis de serviço exigentes;

8. Por último deve referir-se que os interessados podem sempre formar agrupamentos de empresas para participarem no concurso, o que lhes permite maior margem para cumprimento dos critérios de qualificação atrás referidos.